# **Accurate Simulation of EV/HEV Power Electronics Switching Events for HIL Testing**

**Joel Van Sickel Application Engineer**

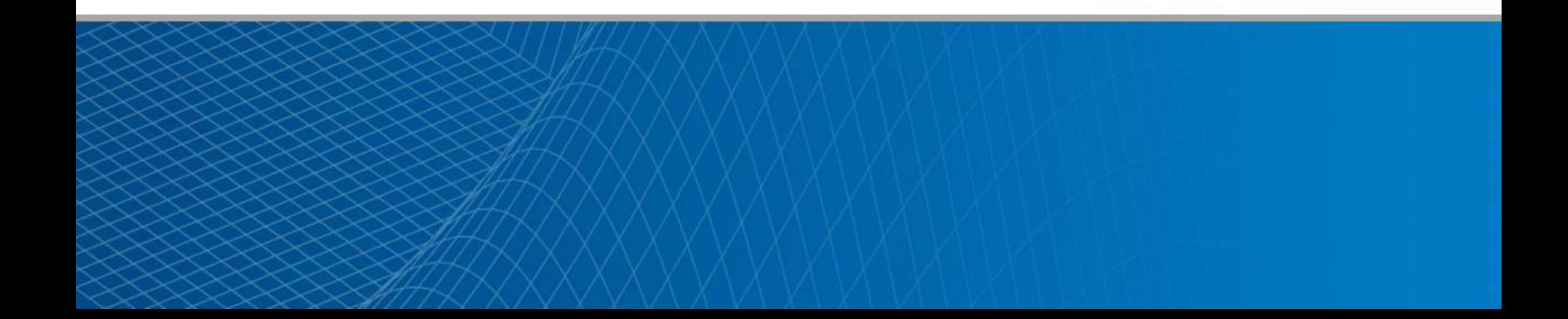

#### **Overview**

- 1. Hardware-in-the-loop (HIL) overview
- 2. Review of a system level model of a motor and inverter in Simulink
- 3. Use of HDL Coder to generate floating-point HDL from the Simulink model to achieve 1 MHz simulation (1 µs time-step)
- 4. HIL simulation using Simulink Real-Time and Speedgoat target hardware

#### **What is HIL**

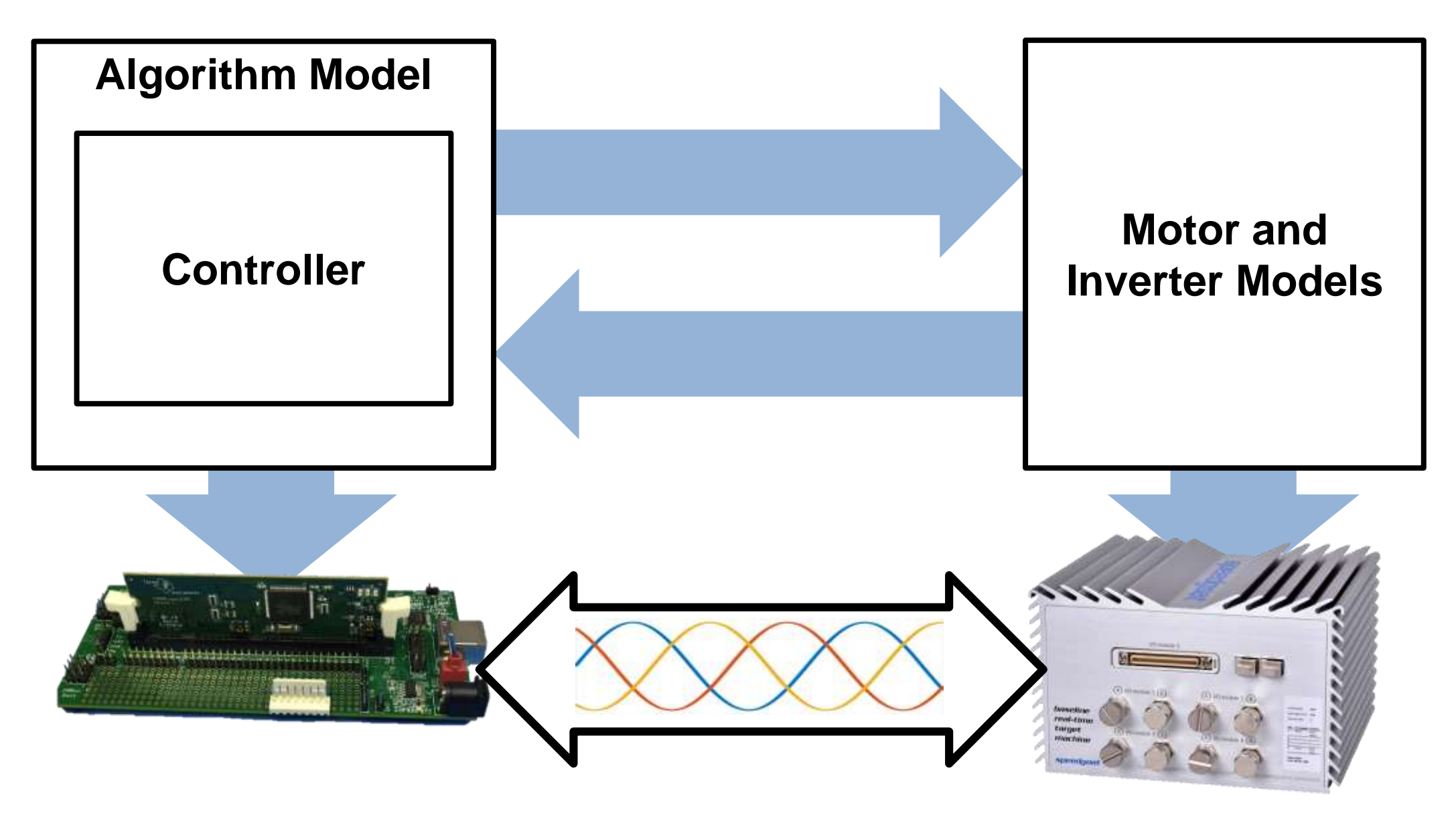

#### **Demo**

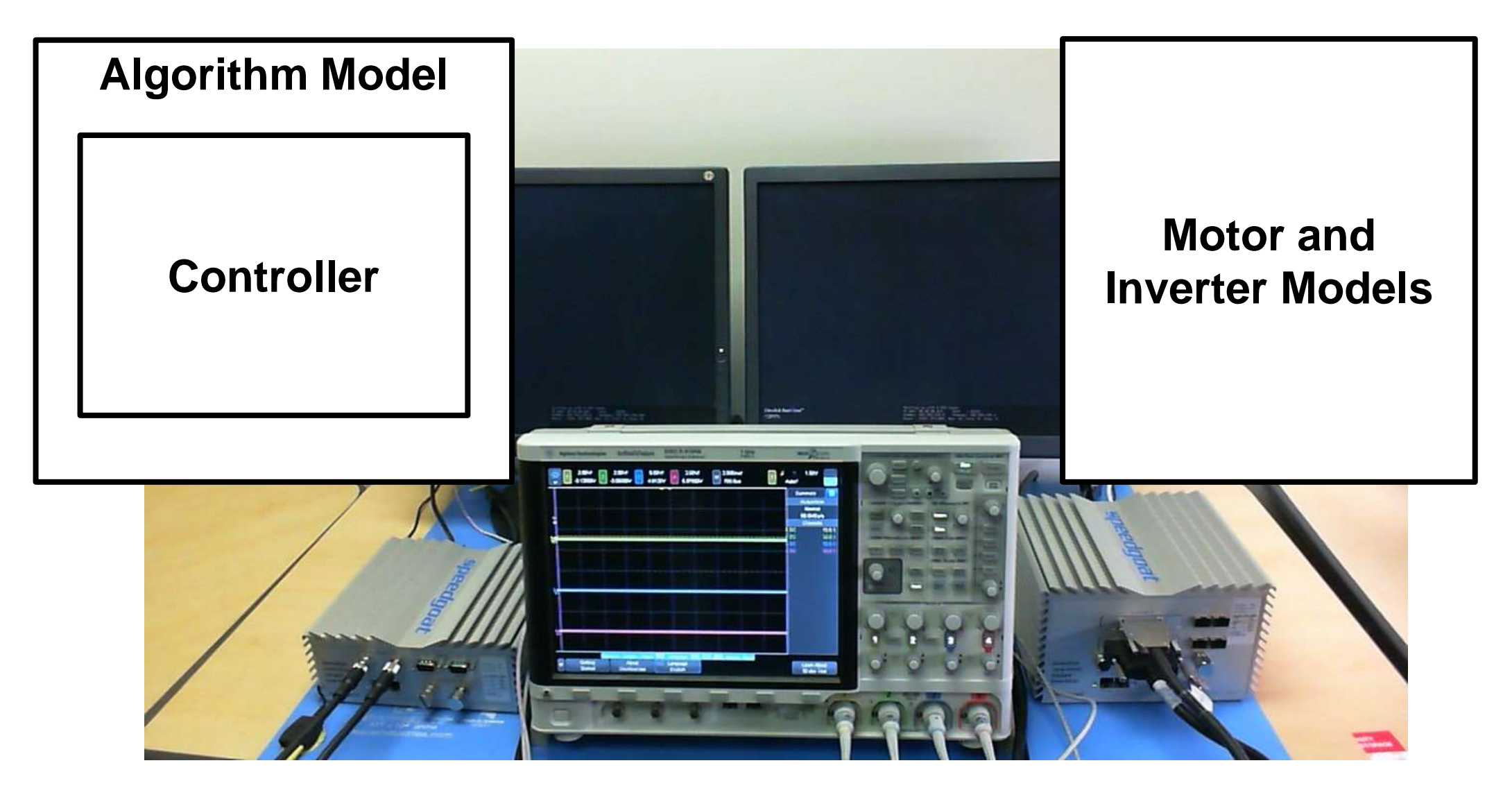

#### **Demo**

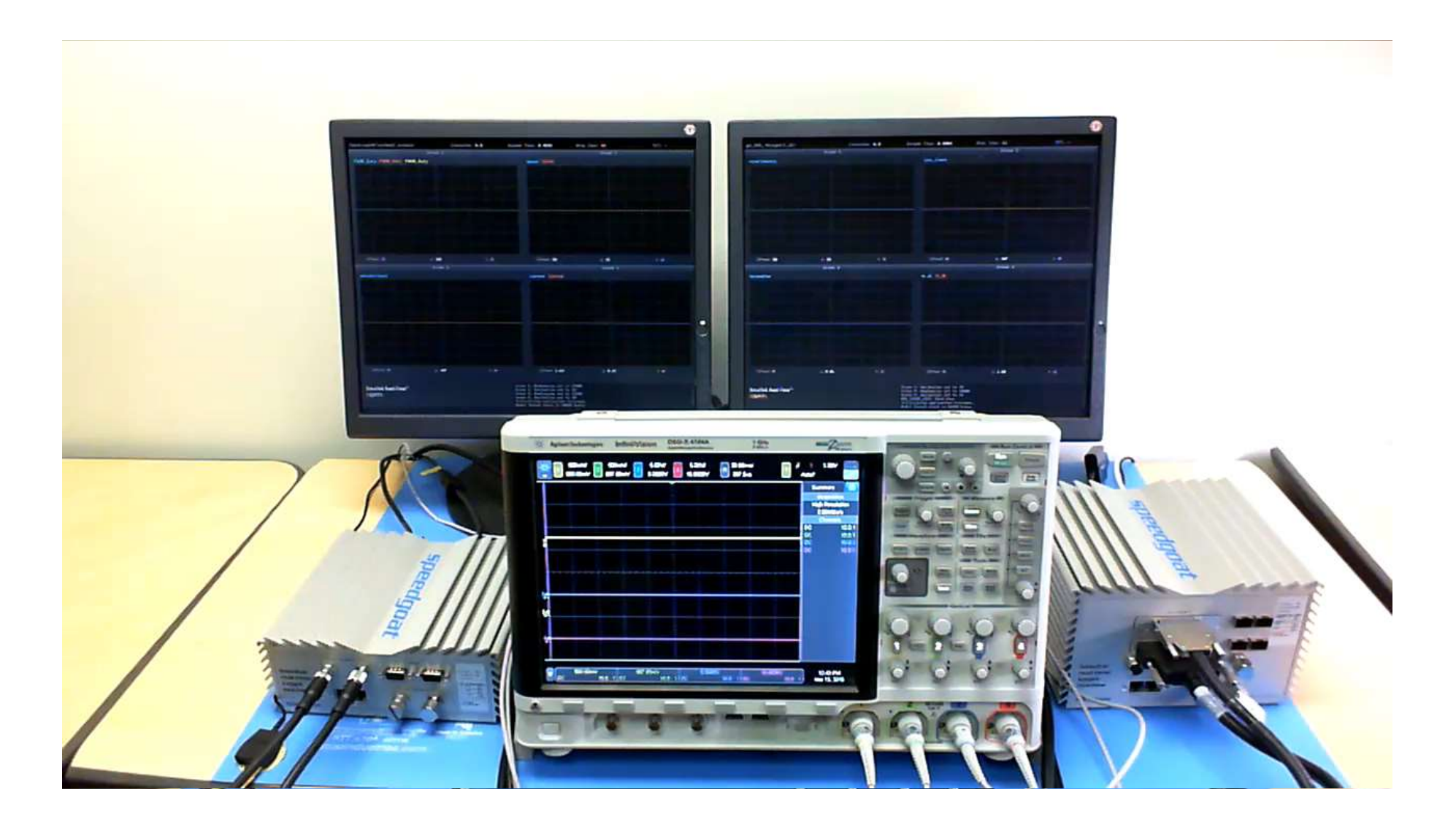

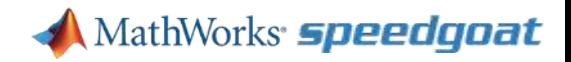

# **Why HIL?**

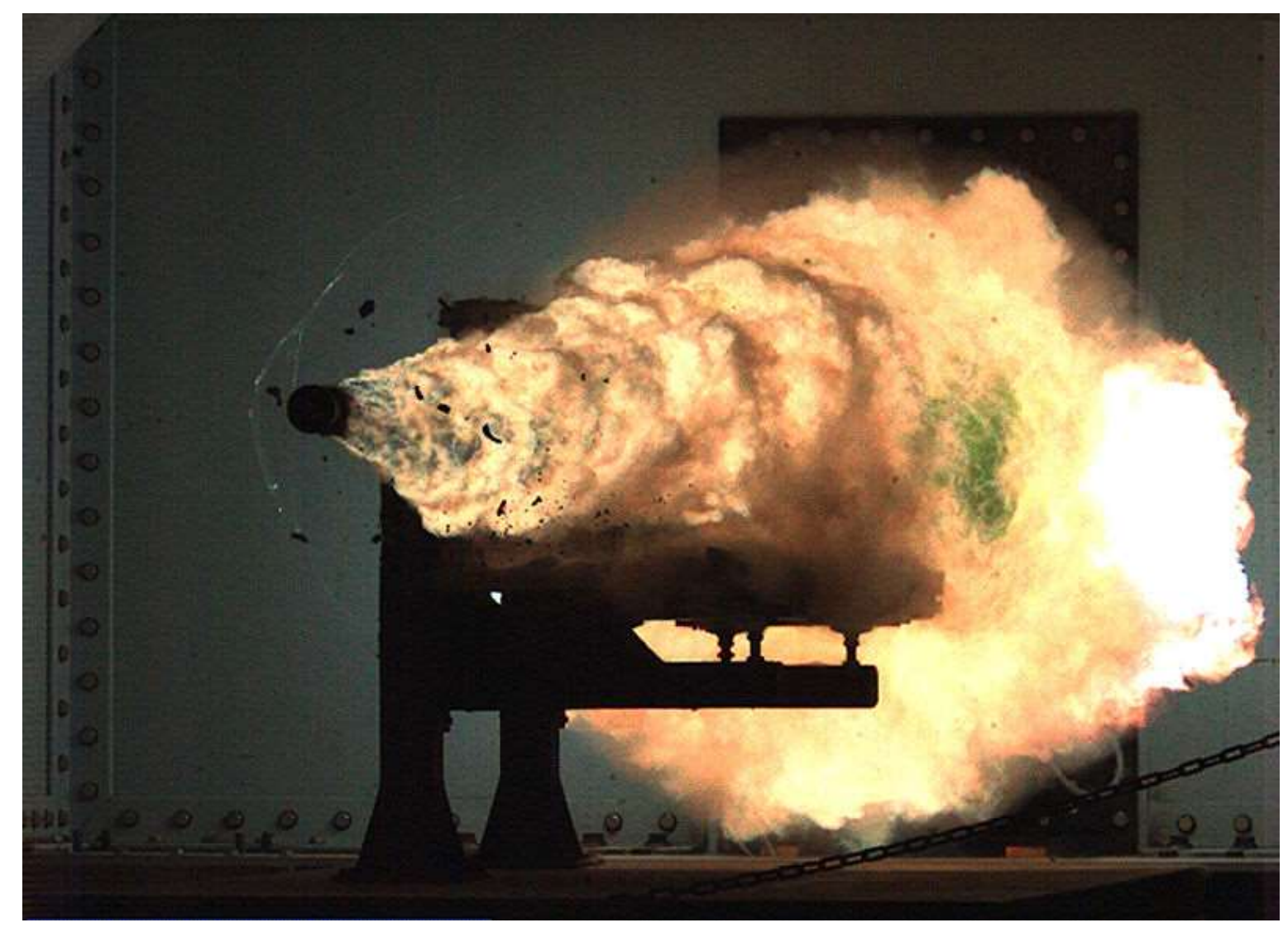

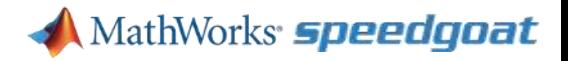

# **Why HIL?**

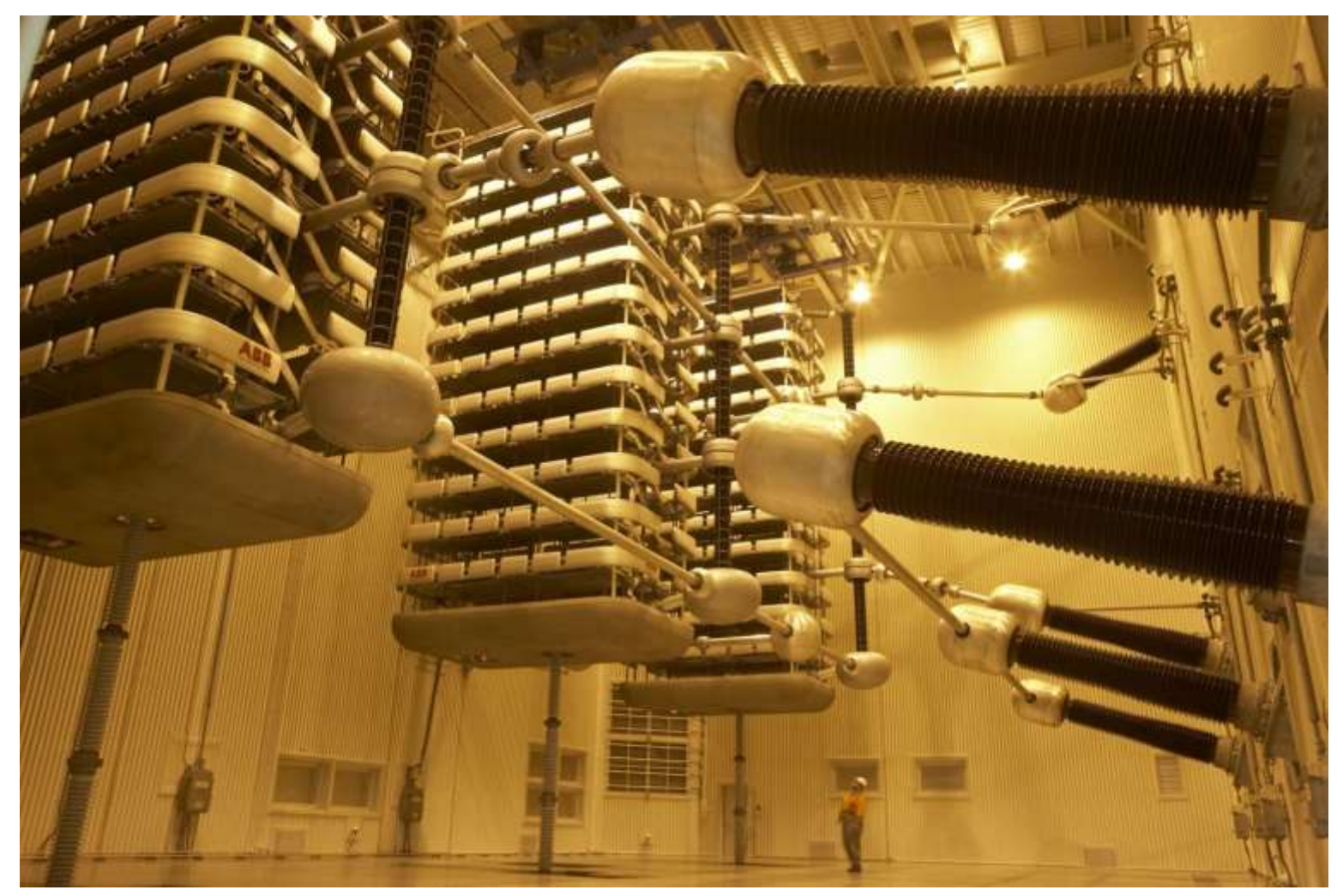

By Marshelec - Own work, CC BY-SA 3.0, https://commons.wikimedia.org/w/index.php?curid=16585159

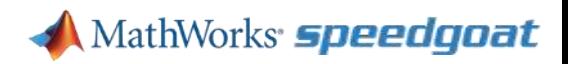

# **Why HIL?**

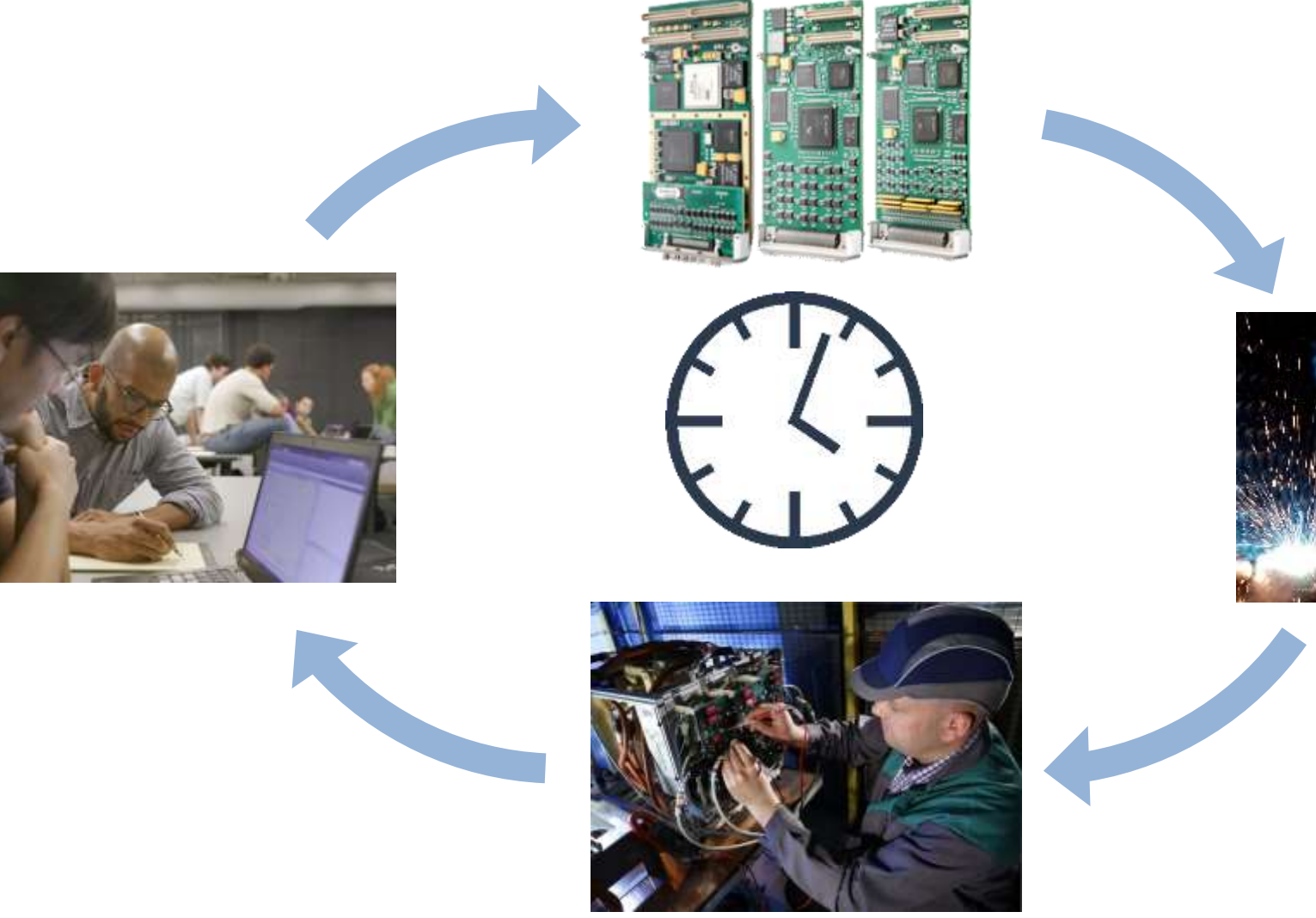

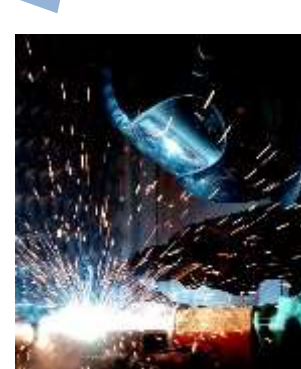

### **Power Electronics and Motor Control - Switching**

2 ways to simulate power electronics

- Average
	- Easy to implement in real time
	- Ignores dynamics of switching devices
	- Good enough for some types of analysis
- Switching
	- Captures switching events
	- Model faults and analyze switching efficiency
	- Requires simulation 100 times faster than switching frequency
	- Motor at 10 kHz requires 1 MHz simulation

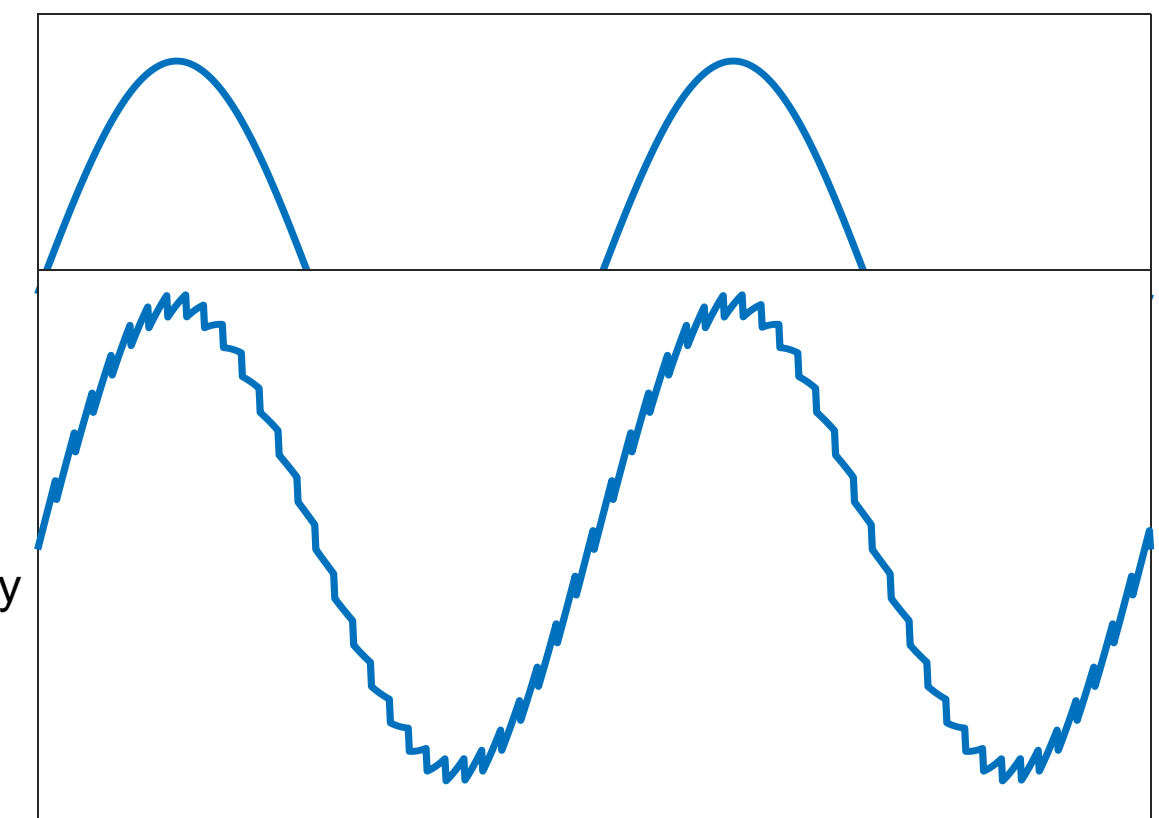

MathWorks *speedgoat* 

#### **CPU vs FPGA Simulations**

2 ways to simulate power electronics

- CPU
	- Cheaper hardware
	- Can run continuous domain simulation
- **FPGA** any code gen compatible block
	- Gladtiplie rot de khar simagattude faster
	- Bequires ottes to total and one streaked at ion

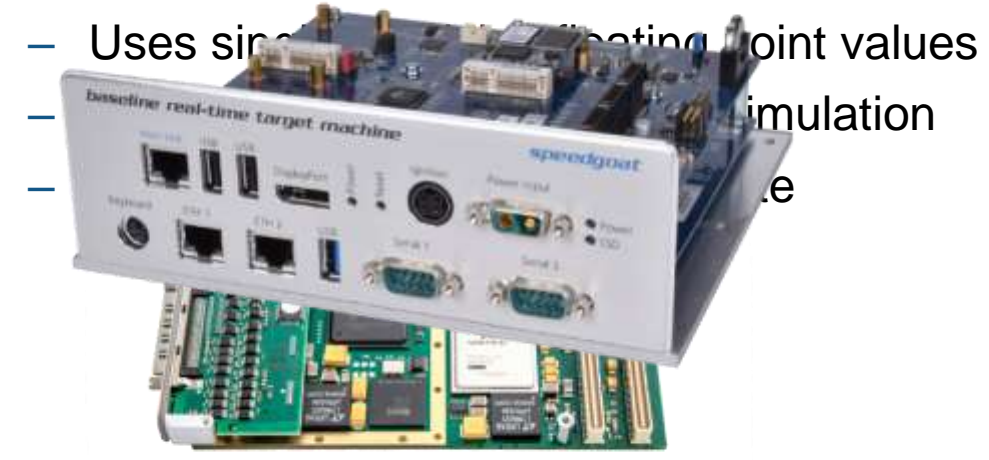

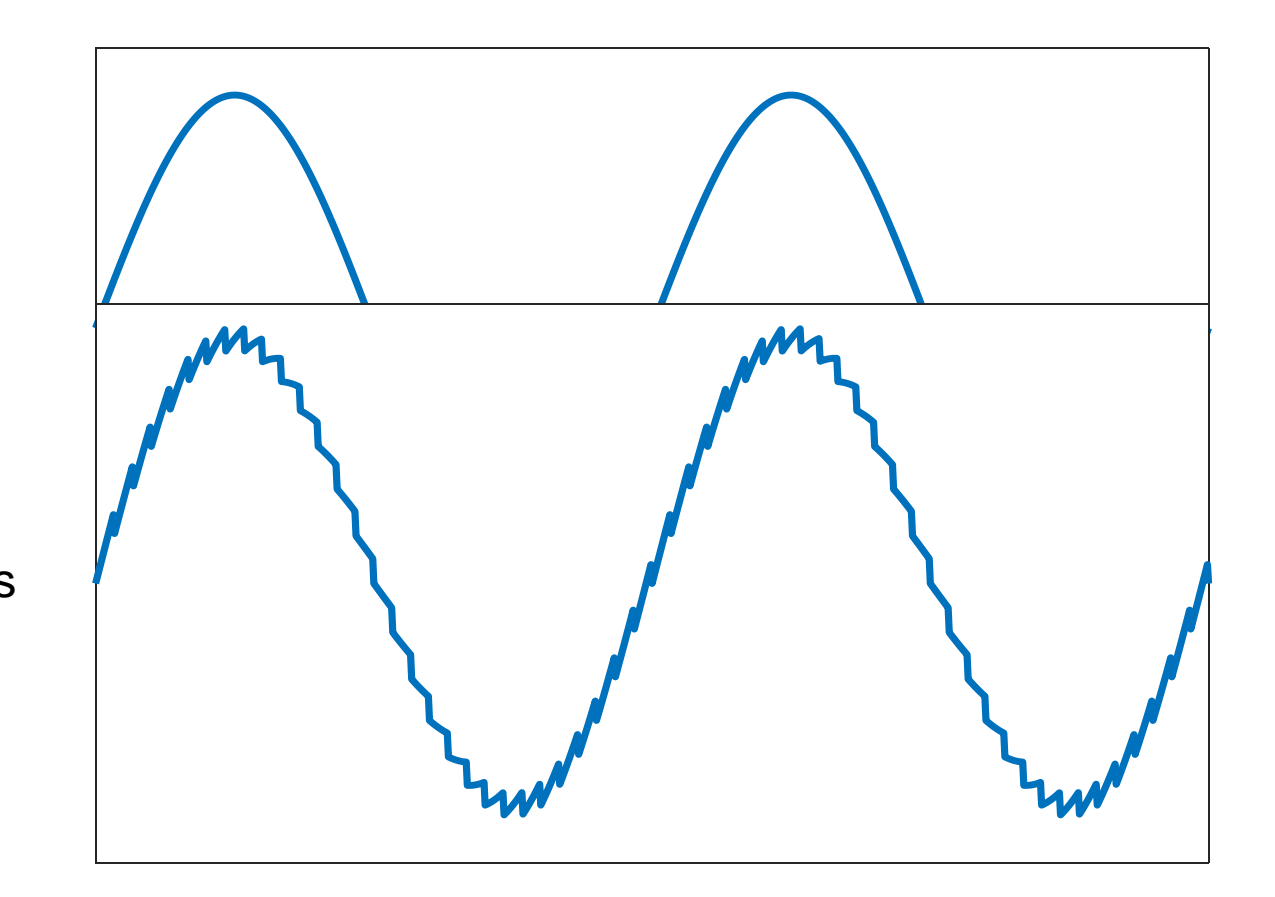

# **Review of a System Level Model of a Motor and Inverter in Simulink**

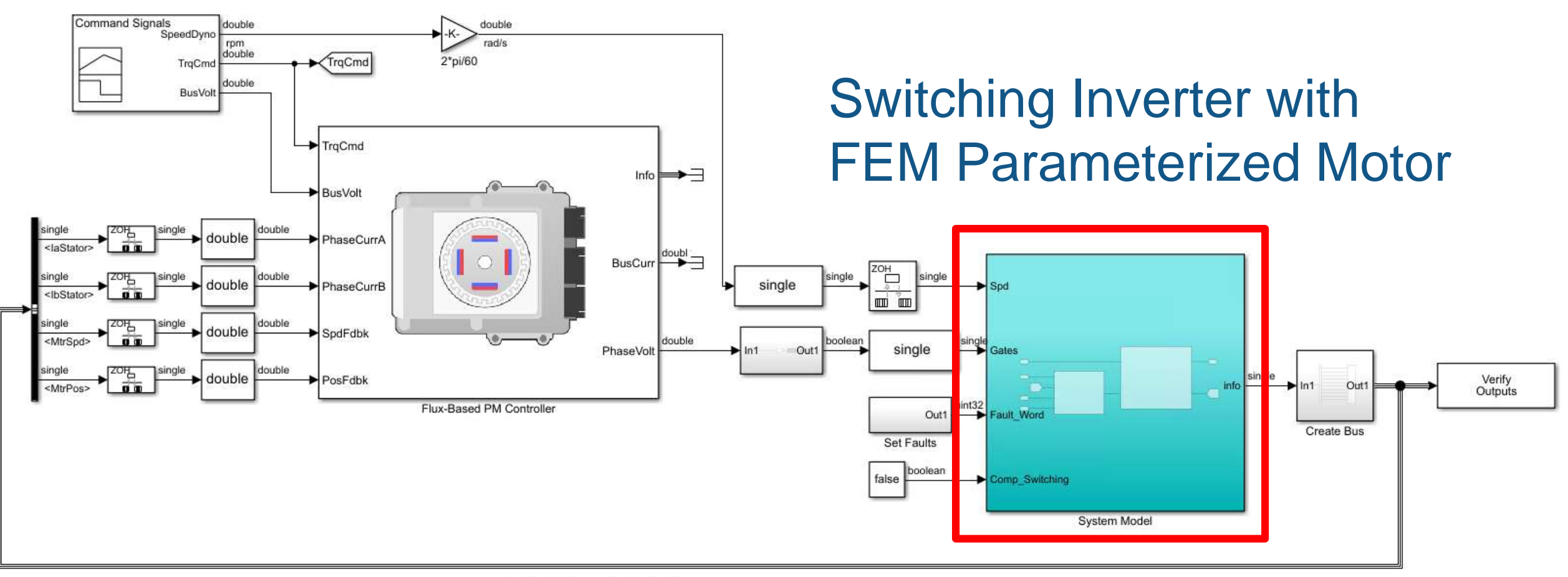

#### **Review of a System Level Model of a Motor and Inverter in Simulink** FEM Based

# Motor Model

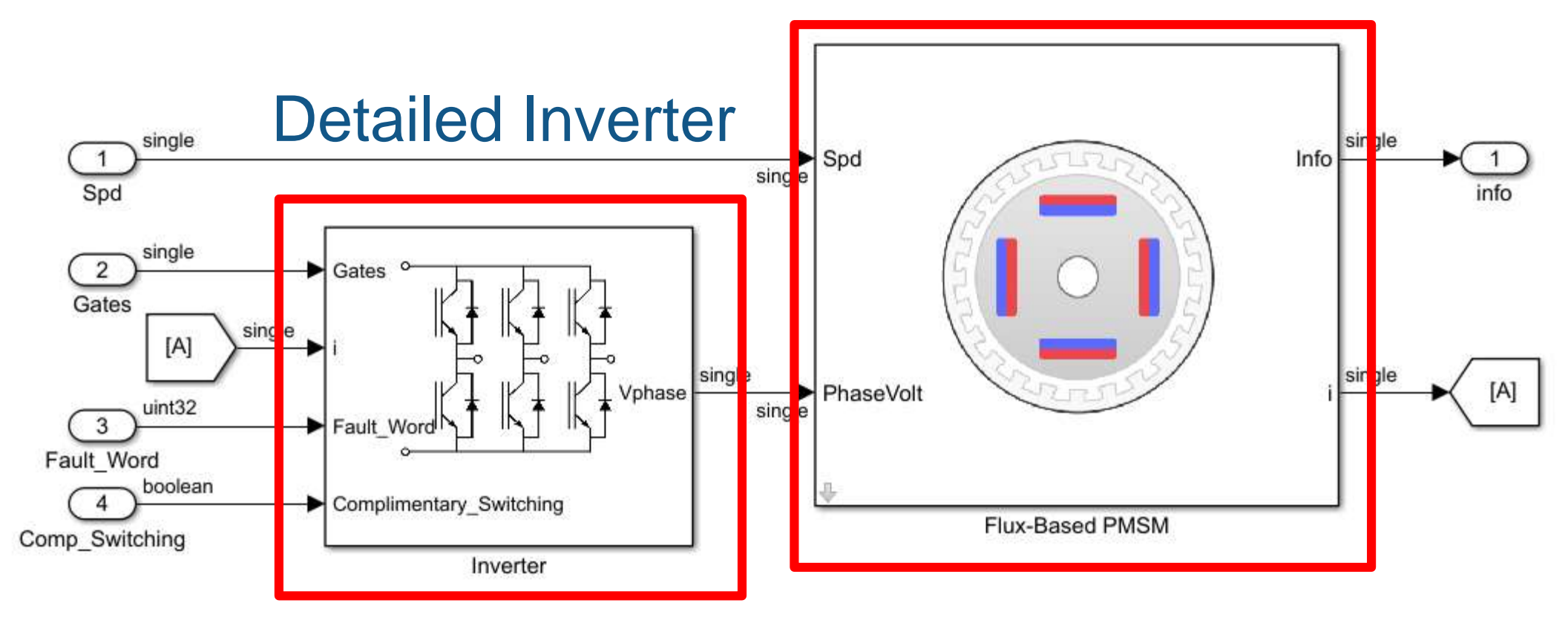

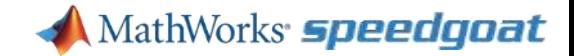

#### **Can Extract Lookup Table from FEM Tool**

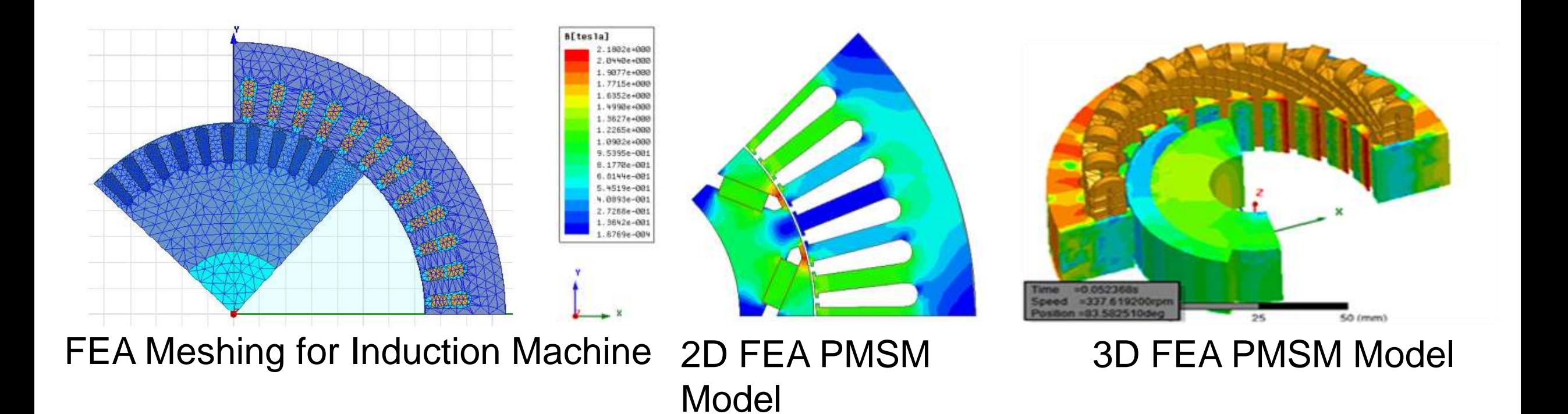

#### **Simulation Results**

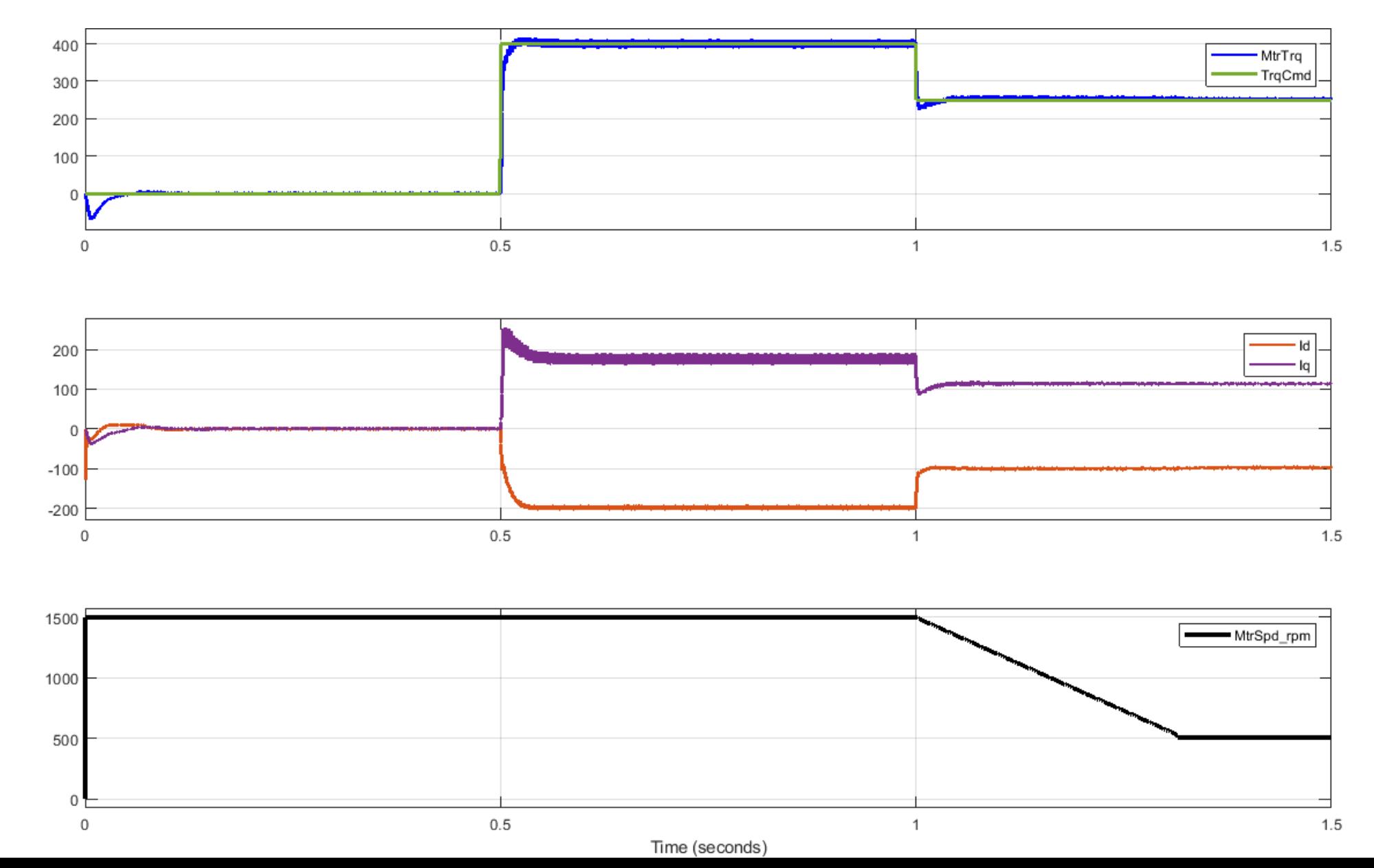

**14**

### **High Level Process for Deploying Model to FPGA**

- 1. Create high level subsystem for defining I/O
- 2. Convert model to discrete time
- 3. Convert to single precision
- 4. Use HDL workflow advisor to setup model settings
- 5. Deploy model to the Speedgoat real-time machine

## **HIL Simulation Using Simulink Real-Time and Speedgoat Target Hardware**

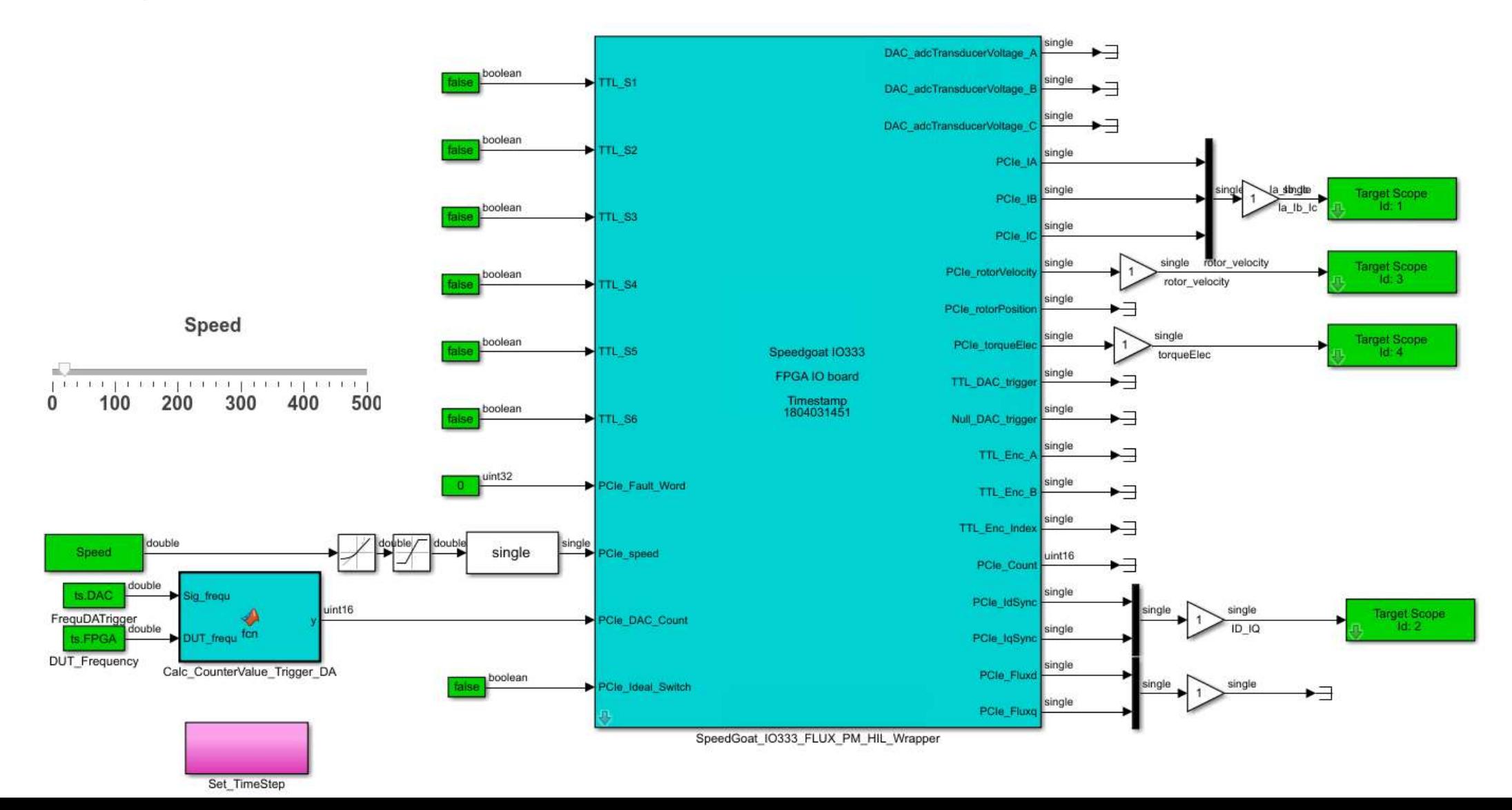

**16**

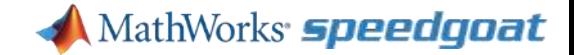

#### **HIL Simulation Using Simulink Real-Time and Speedgoat Target Hardware**DAC<sup>®</sup> aStator

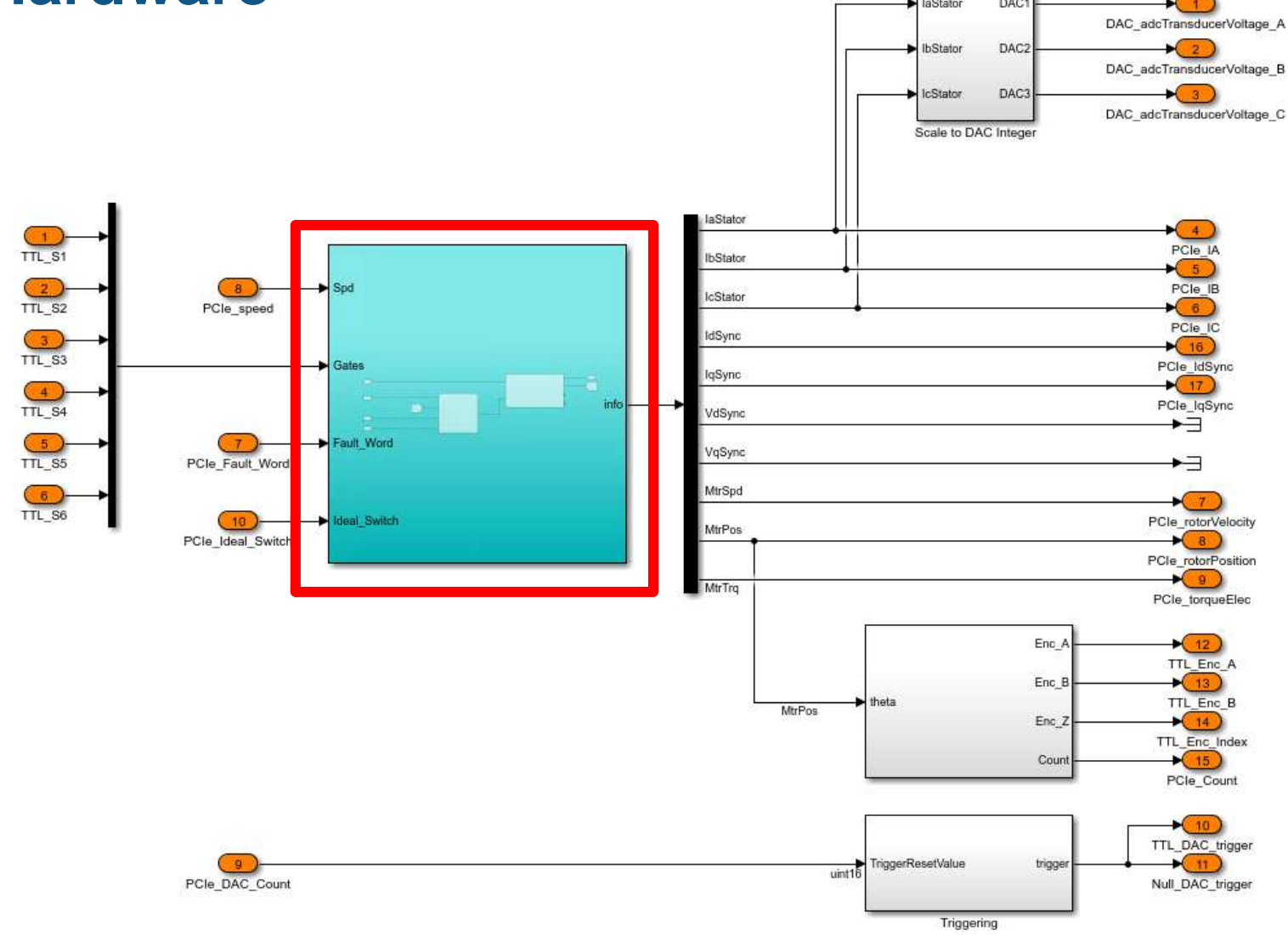

# **Use of HDL Coder to Generate Floating-Point HDL From the Simulink Model to Achieve 1 MHz Time-Steps**

Example walkthrough available through webinar:

https://www.mathworks.com/videos/hardware-in-the-loop-hil-testing-for-

[power-electronics-systems-modeled-in-simulink-1522417541924.html](https://www.mathworks.com/videos/hardware-in-the-loop-hil-testing-for-power-electronics-systems-modeled-in-simulink-1522417541924.html)

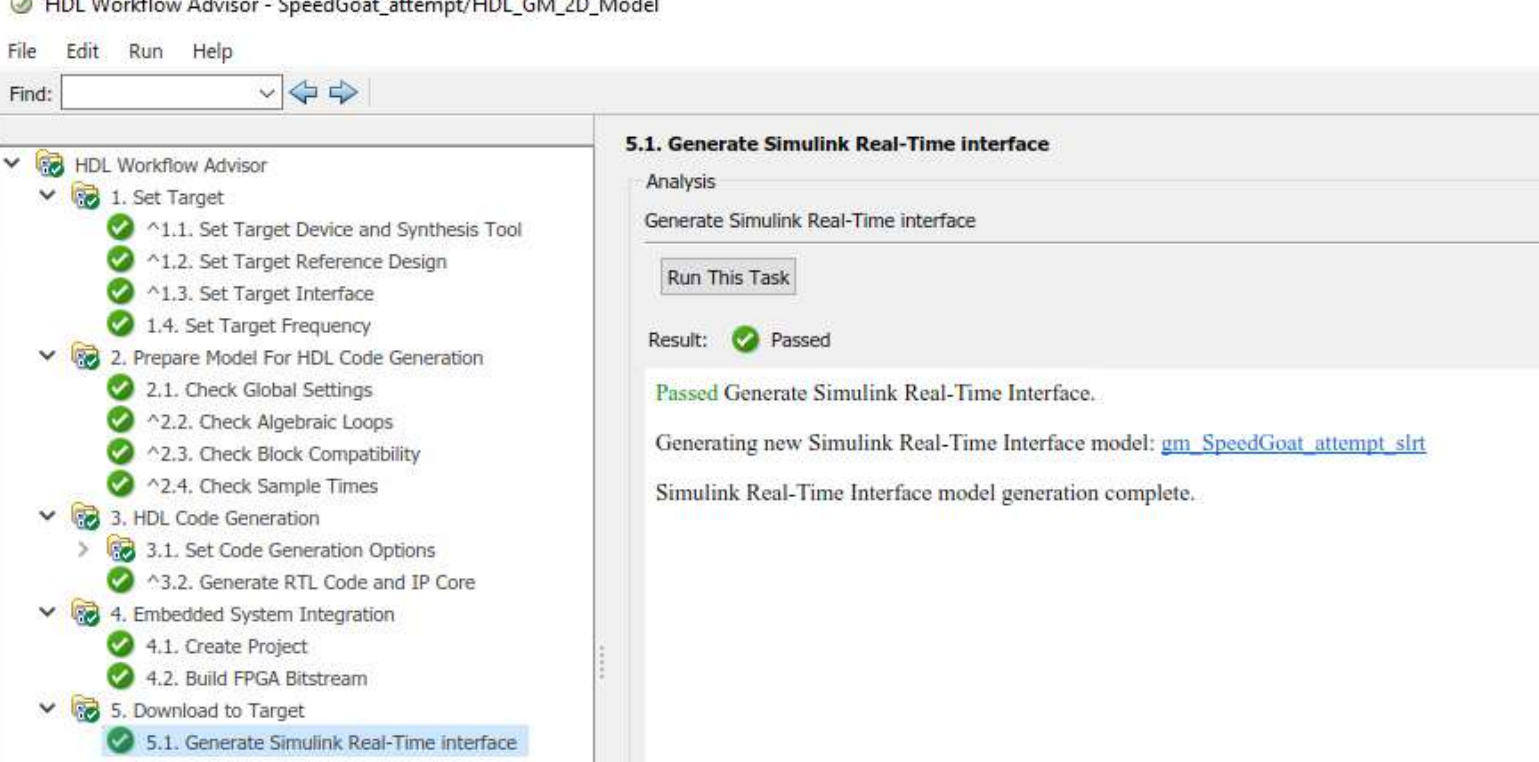

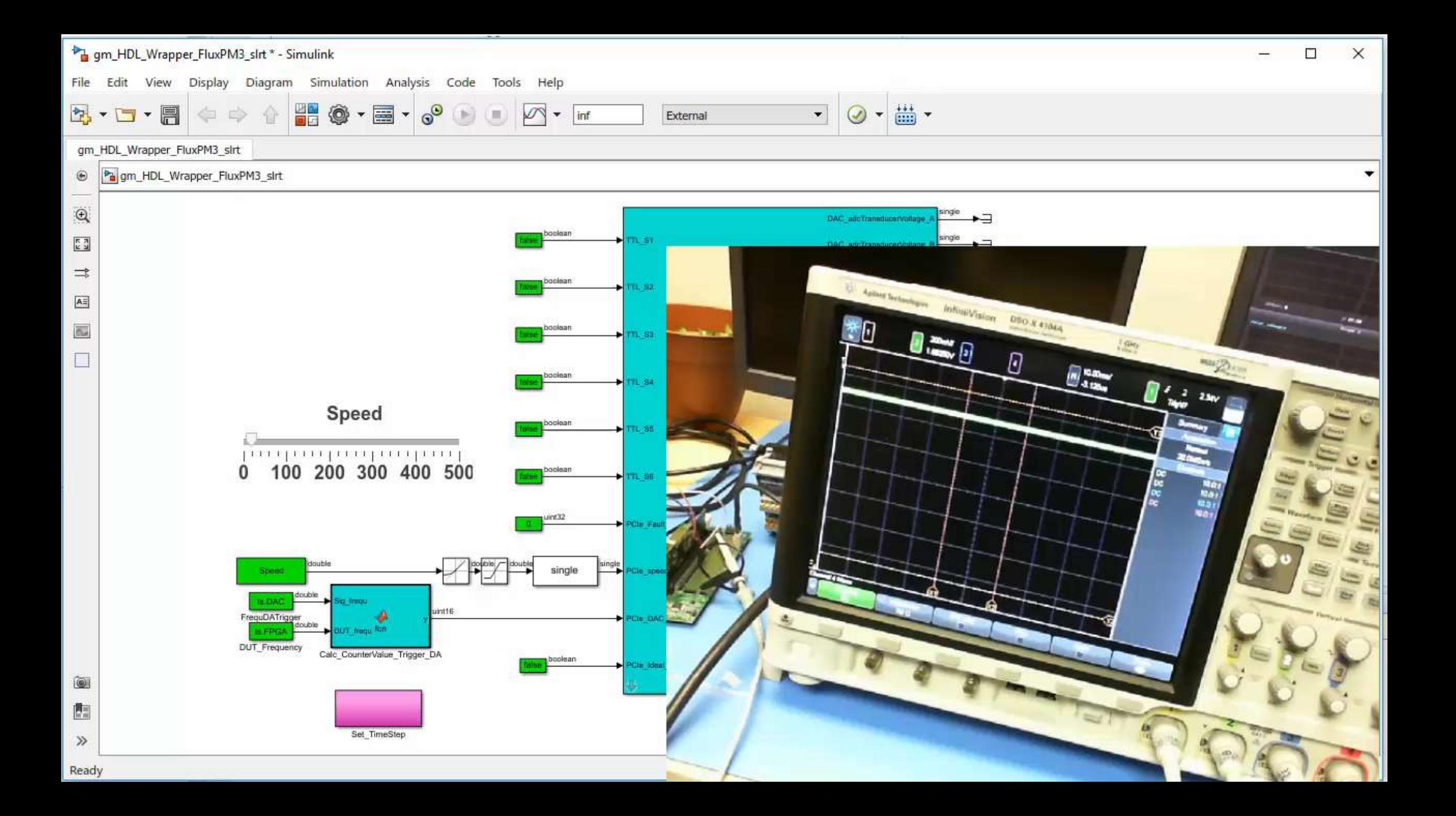

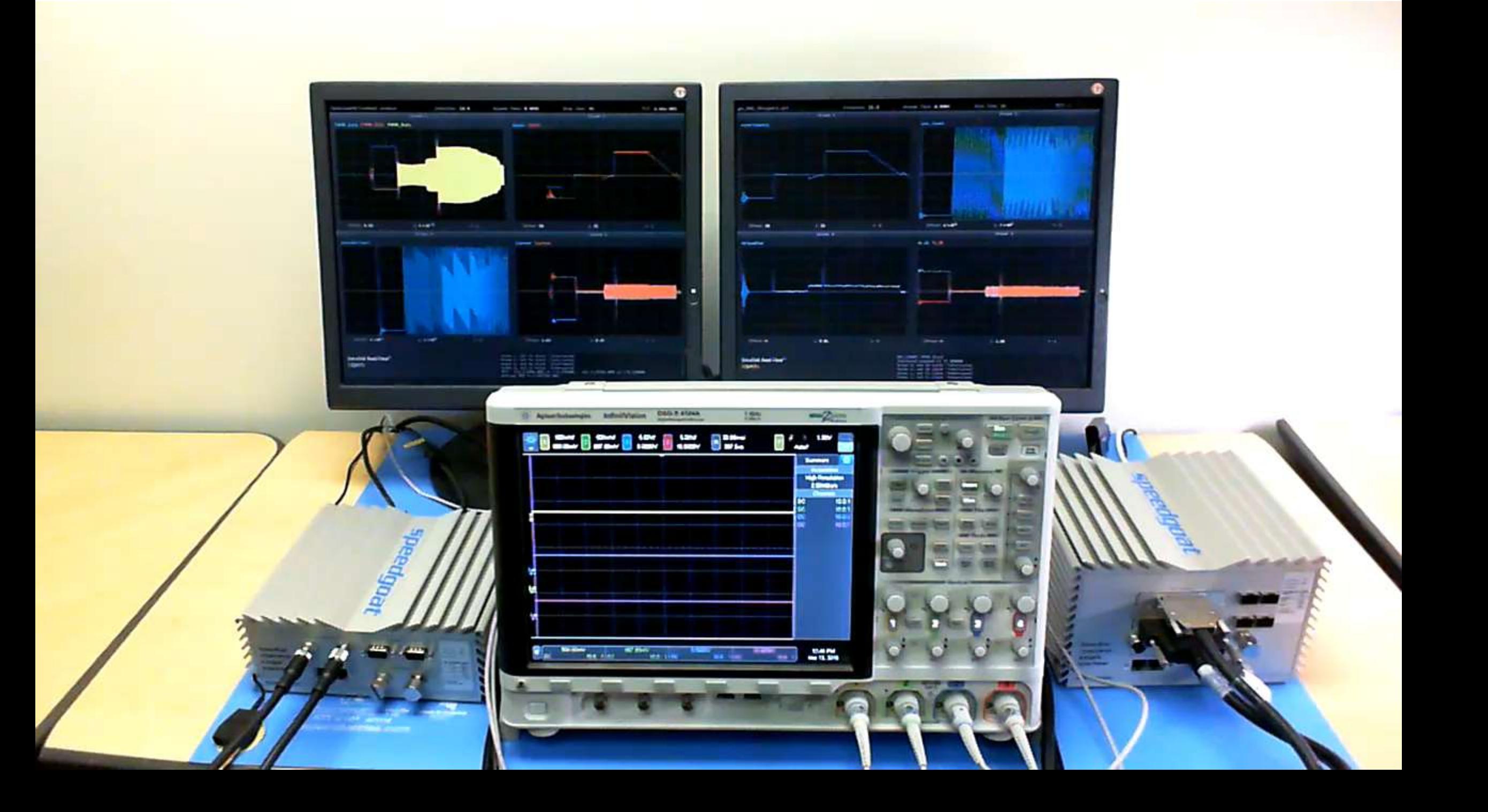

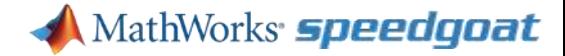

#### **SDI**

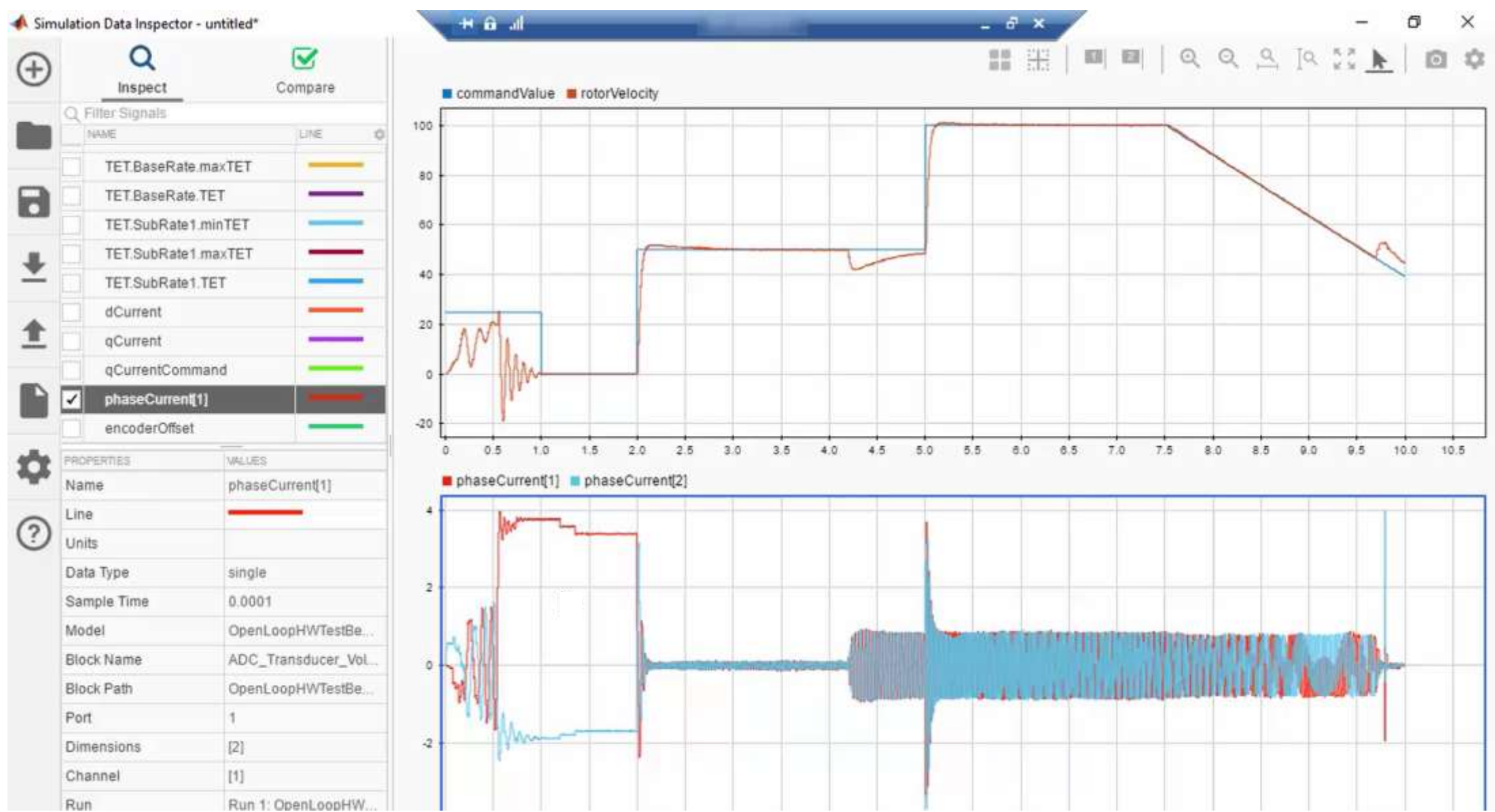

#### **Current Waveforms**

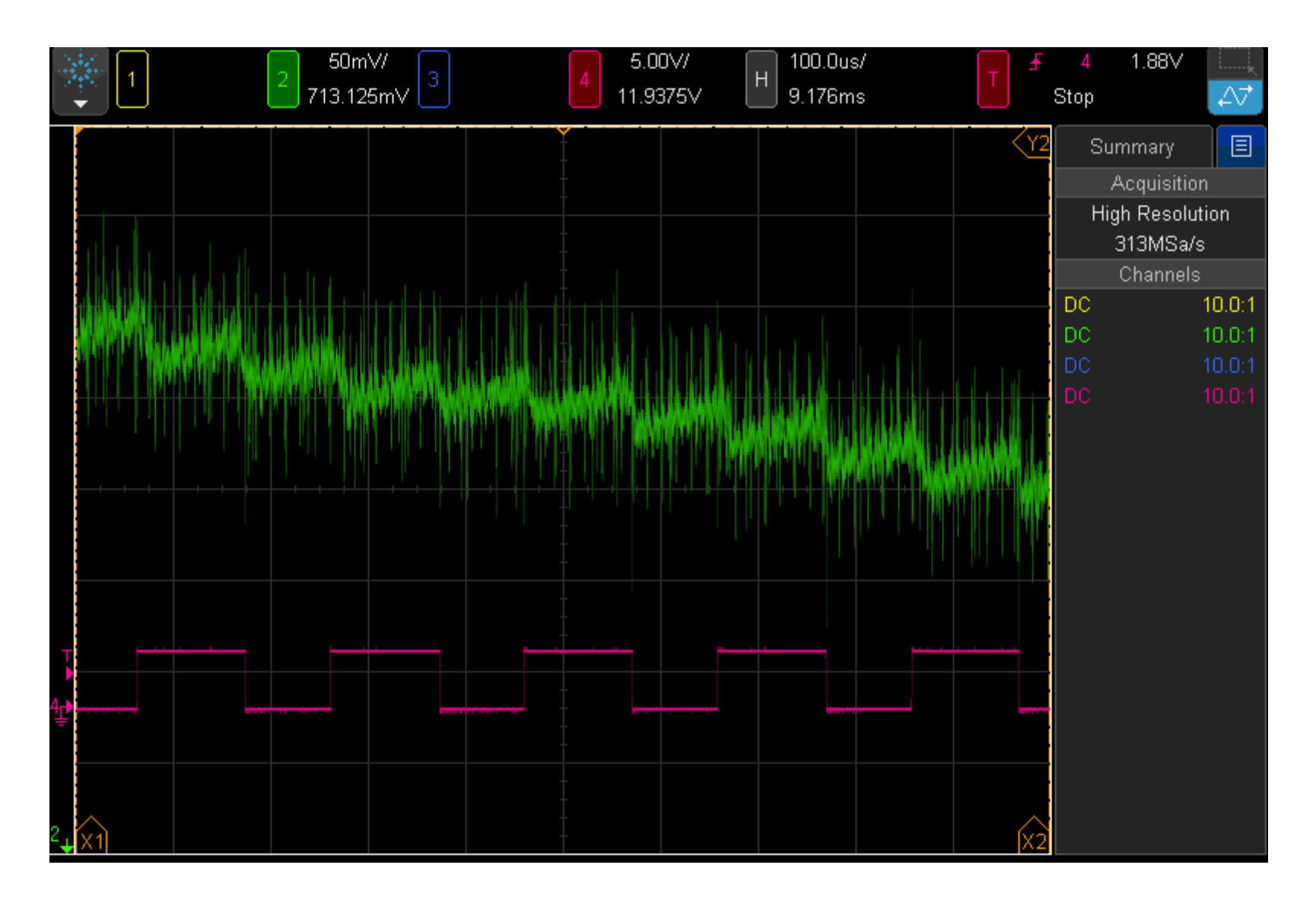

### **High Level Process for Deploying Model to FPGA**

- 1. Create high level subsystem for defining I/O
- 2. Convert model to discrete time
- 3. Convert to single precision
- 4. Use HDL workflow advisor to setup model settings
- 5. Deploy model to the Speedgoat real-time machine

#### **Conclusion**

- 1. Integrate desktop simulation with HIL simulation
- 2. Native Floating Point support for FPGA
- 3. Workflow advisor creates a seamless transition from desktop simulation to FPGA implementation

For more Information:

Joel Van Sickel [Joel.Vansickel@MathWorks.com](mailto:Joel.Vansickel@MathWorks.com) 248-596-7939

# **Want to know more? Visit us at the booth.**

For more Information:

Joel Van Sickel [Joel.Vansickel@MathWorks.com](mailto:Joel.Vansickel@MathWorks.com) 248-596-7939

### **Simulink Programmable FPGA I/O modules Optimized for Power Electronics HIL and RCP**

The IO334 I/O module is optimized for HIL simulation of real power stages. The card combines fast, low-latency analog and digital I/O capabilities, and is optimized for use with HDL Coder Workflow Advisor from MathWorks.

Analog connectivity: 16 x 5 MHz ADC, +/-10V, ENOB > 13-bit at 5 MHz 16 x 2 MHz DAC, +/-10V, settling time <1us

Multi-Gigabit Transceivers: 4 x MGT for inter-board communication Enables scalability - I/O and computational resources

Selectable rear plug-ins add: Digital TTL/RS422 I/O support for PWM / Encoder Front SFP cages to access MGT at the out side of the enclosure

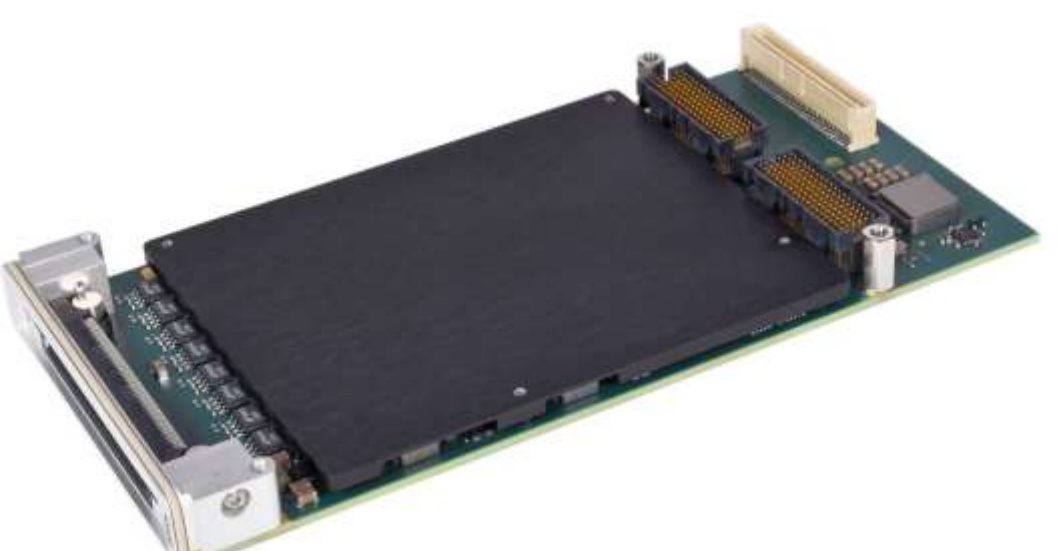

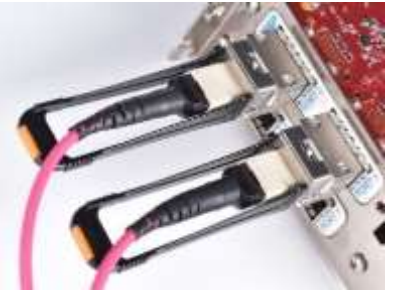